## **Cz-JobTools**

# Web明細 機能改善のご案内

2023年 8月 21日

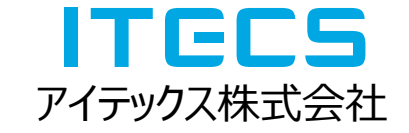

2023年 9月 4日にリリースする機能が改善、追加される項目になります。

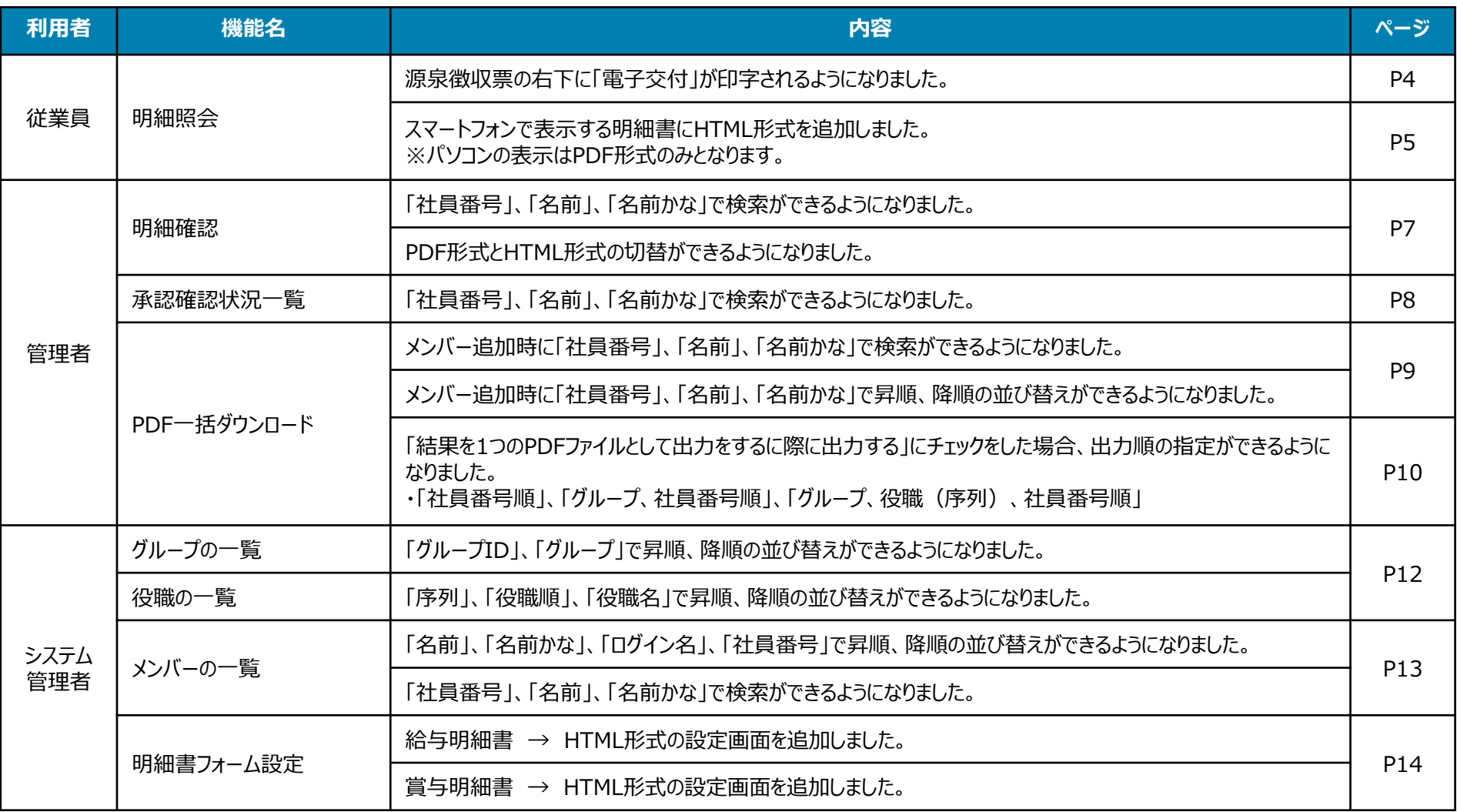

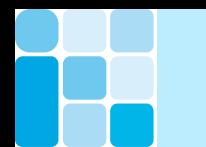

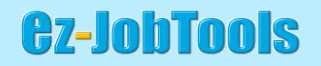

### ・利用者:従業員

**Cz-JobTools** 

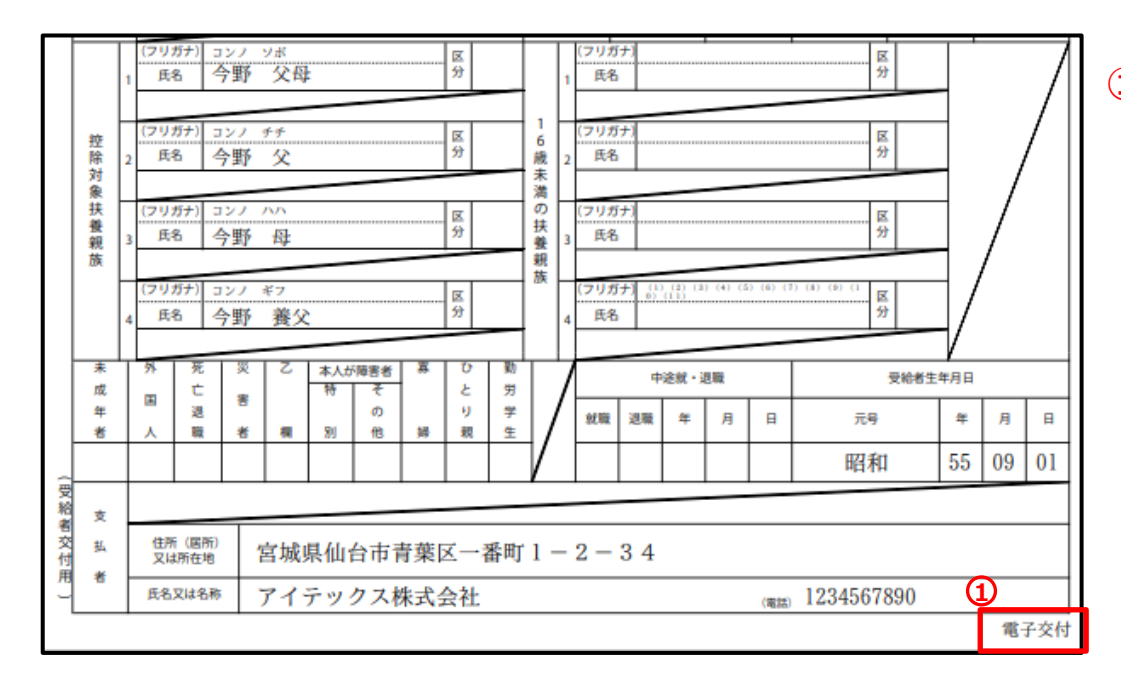

**①**源泉徴収票の右下に「電子交付」が表示されるよう になりました。 本人以外が表示する場合、 「電子交付」は表示され ません。(※印字もされません)

### **Web明細>明細照会(※スマートフォン)**

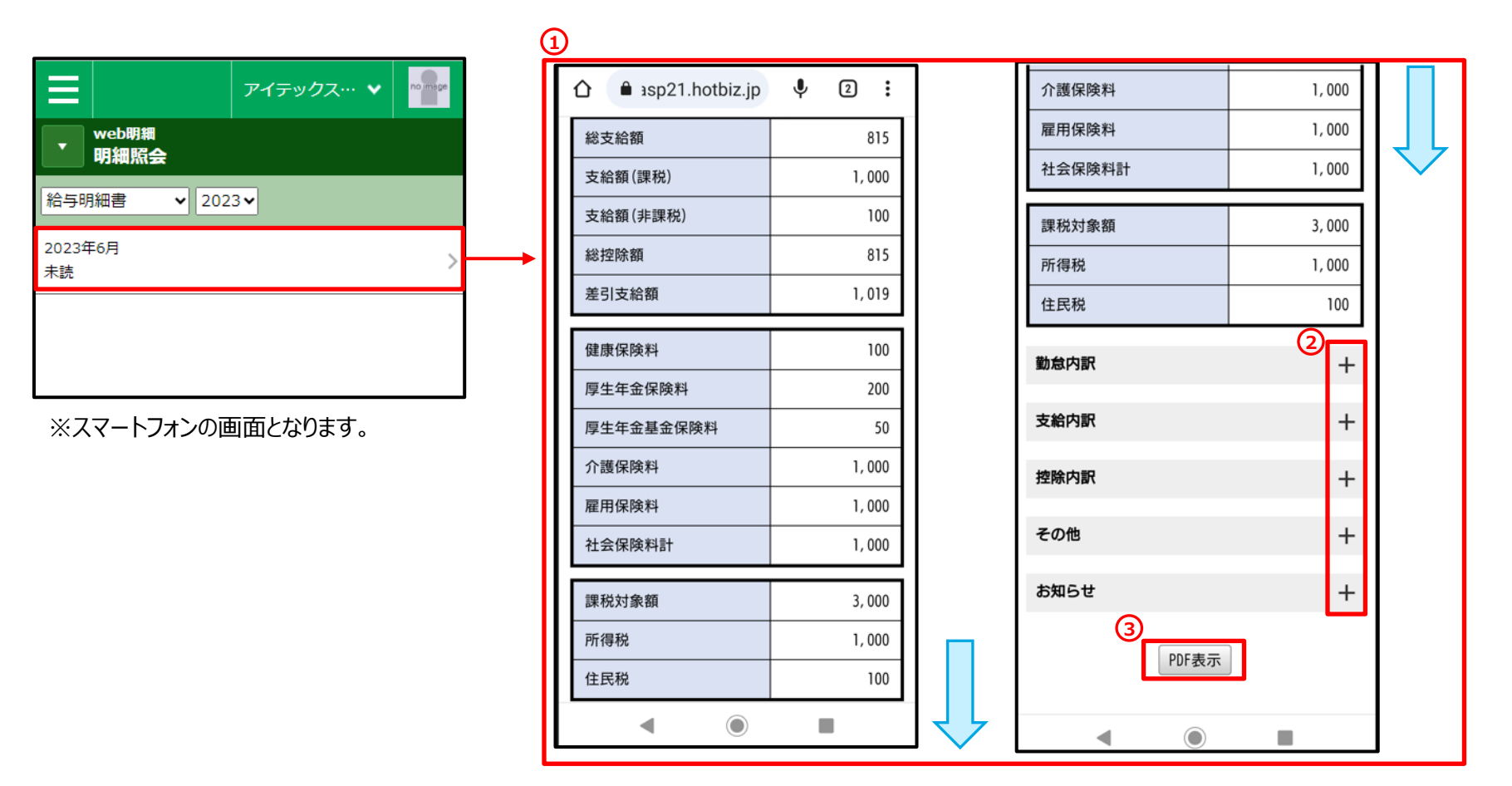

**①**HTML形式で明細書が表示され、直接画面で確認が出来るようになりました。(画面をスクロールしてご覧いただけます。)

- ※ HTML形式 ・・・ 閲覧する為の専用ソフトは不要となります(印刷する場合はPDF形式をご利用ください)
- **② + を押すと、内訳が表示されます。**
- **③** を押すと、PDF表示に切り替わります。(これまで通り、PDF形式となります)

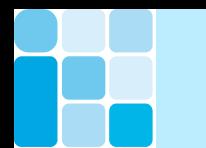

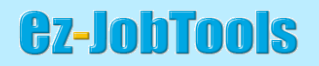

## ・利用者:管理者

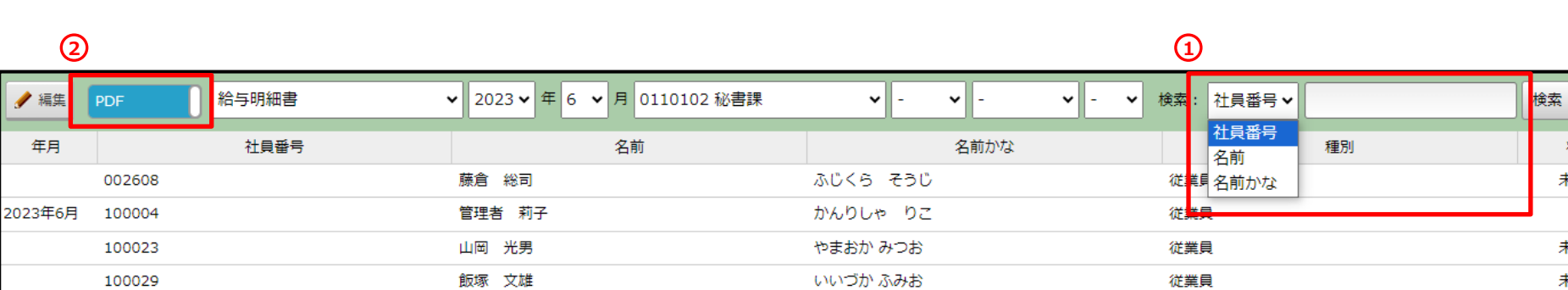

**①**プルダウンで「社員番号」、「名前」、「名前かな」を選択し、検索できるようになりました。(部分一致検索) **②**「PDF」と「HTML」の切替ができるようになりました。

明細書がアップロードされた行(年月の欄に日付あり)を選択した場合

「PDF」 → 明細書はPDF形式で表示されます(パスワードあり)

「HTML」 → 明細書はHTML形式で表示されます(パスワードなし) ※HTML形式の設定をした場合

**Cz-JohTools** 

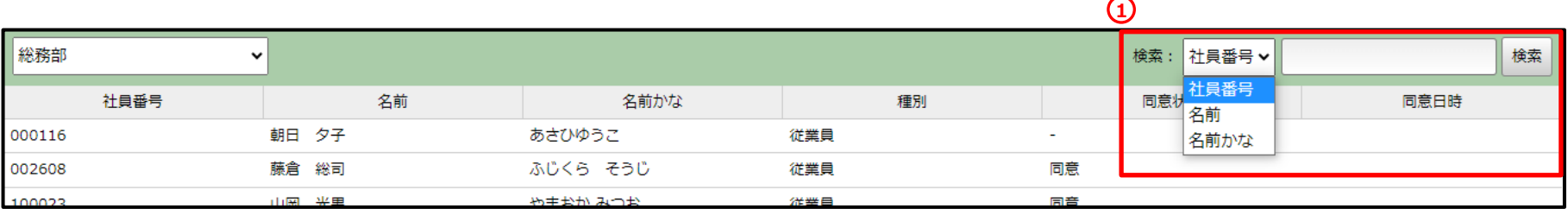

**①**プルダウンで「社員番号」、「名前」、「名前かな」を選択し、検索できるようになりました。(部分一致検索)

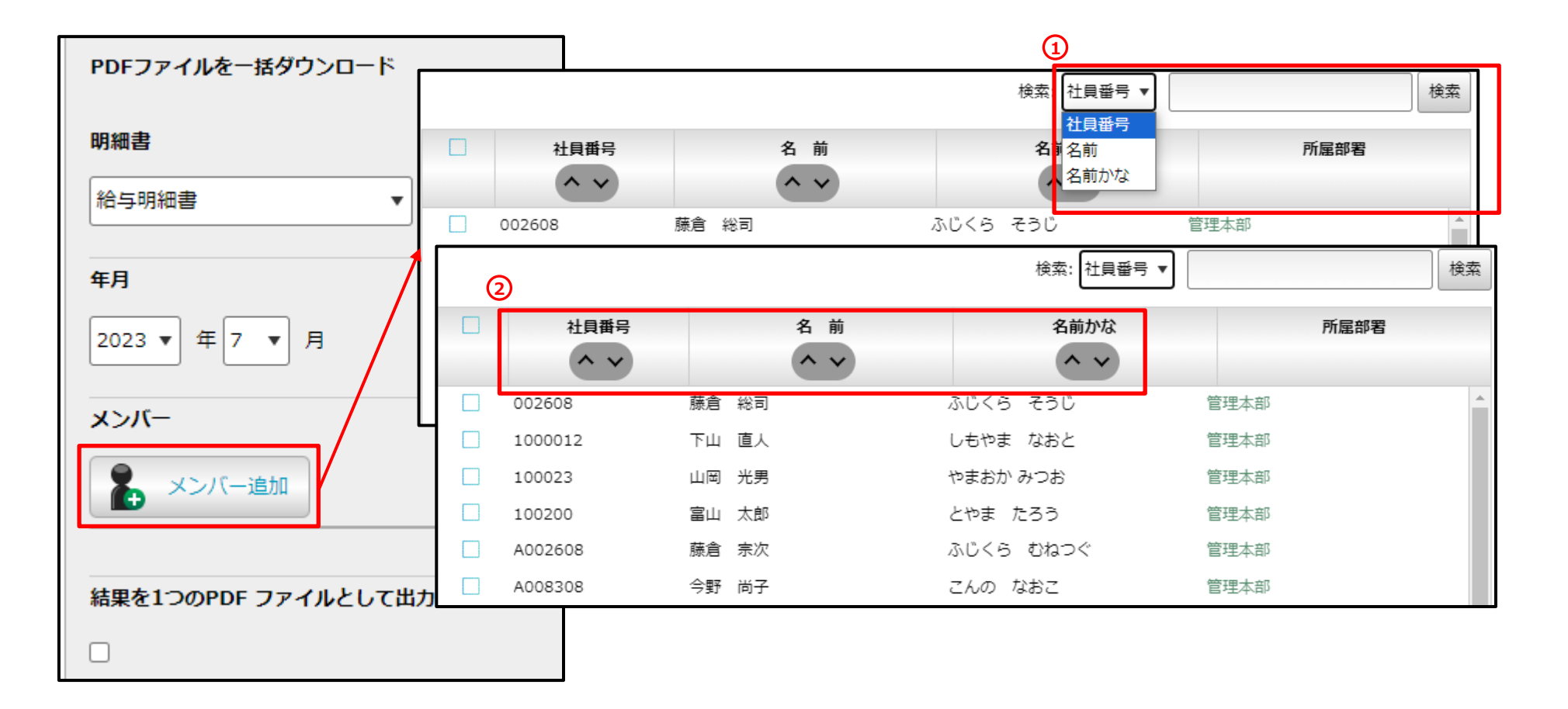

**①**プルダウンで「社員番号」、「名前」、「名前かな」を選択し、検索できるようになりました。(部分一致検索) **②**「社員番号」、「名前」、「名前かな」の で、昇順、降順の並べ替えができるようになりました。

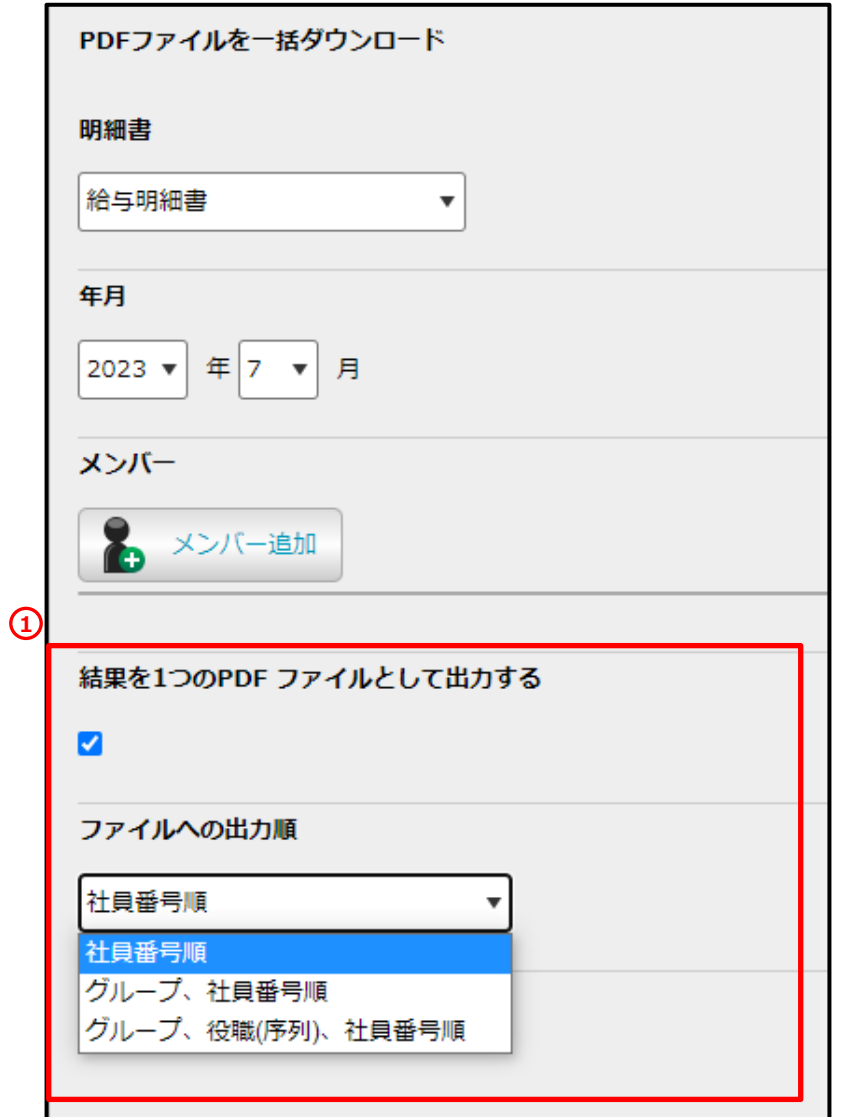

**①**「結果を1つのPDFファイルとして出力する」をチェックした場合、 ファイルの出力順をプルダウンで「社員番号順」、「グループ、 社員番号順」、「グループ、役職(序列)、社員番号順」を選択 し、出力することができるようになりました。

※源泉徴収票を出力した場合、「電子交付」は印字されません。

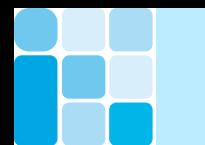

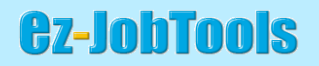

## ・利用者:システム管理者

#### **ホーム>必須設定>グループの一覧 ホーム>必須設定>役職の一覧**

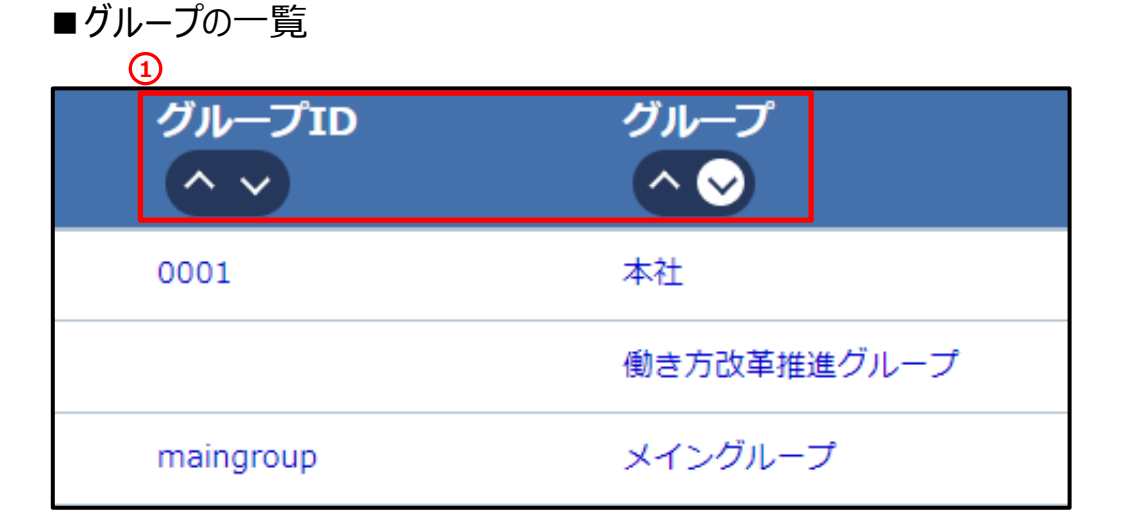

#### **①**「グループID」、「グループ」の で、昇順、降順の 並べ替えができるようになりました。

#### ■役職の一覧 6

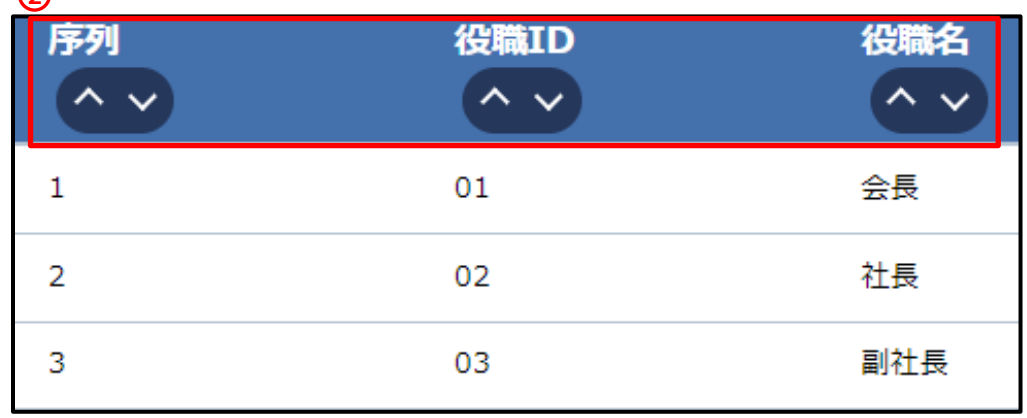

#### **②**「序列」、「役職ID」、「役職名」の で、昇順、 降順の並べ替えができるようになりました。

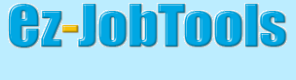

**ホーム>メンバー>メンバーの一覧**

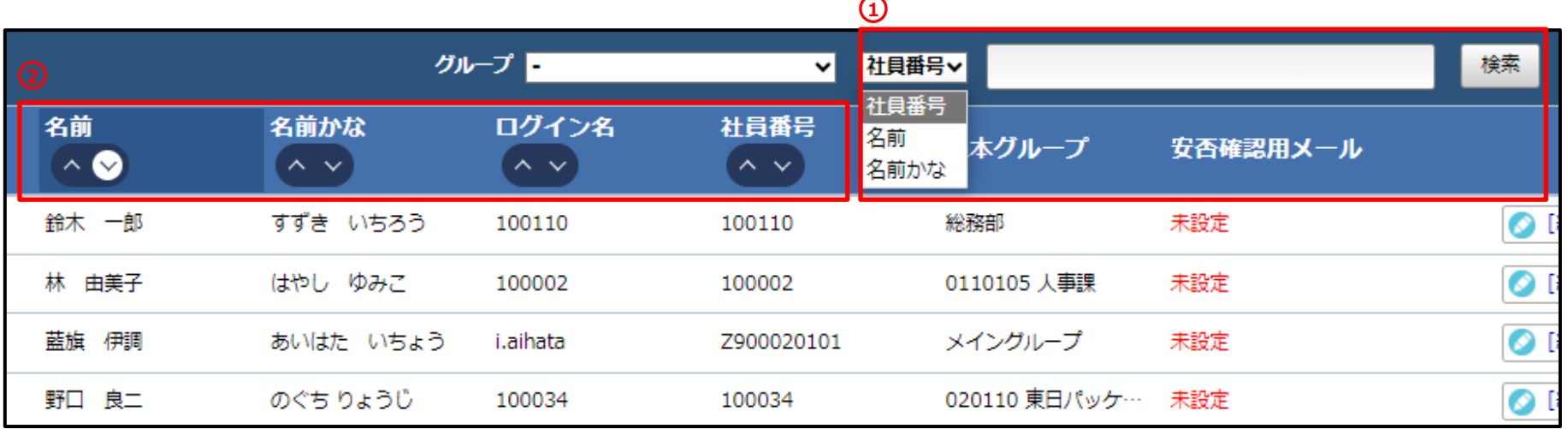

**①**プルダウンで「社員番号」、「名前」、「名前かな」を選択し、検索できるようになりました。(部分一致検索) **②「名前」、「名前かな」、「ログイン名」、「社員番号」で、ヘ v 昇順、降順の並べ替えができるようになりました。** 

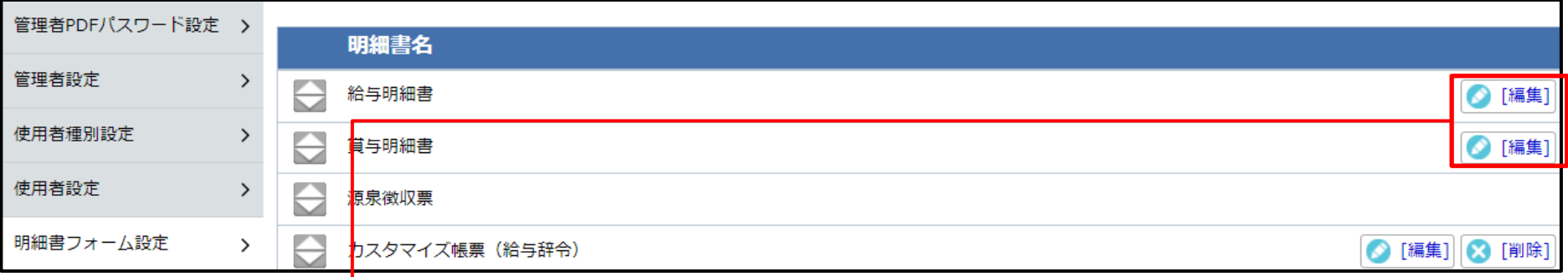

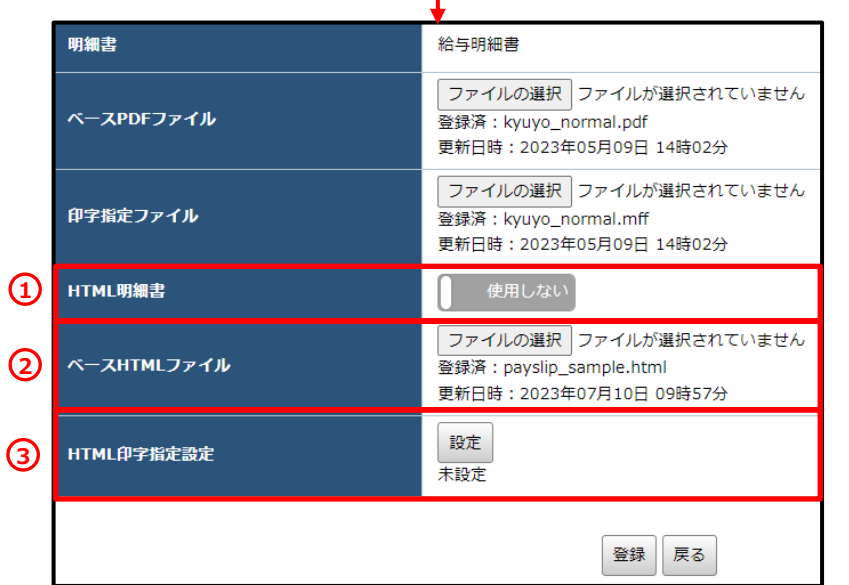

**①**HTML明細書を「使用する」を選択した場合、**③**HTML印字指定 設定が必須となります。

HTML明細書を「使用しない」を選択した場合、PDF形式で表示 されます。

**②**ベースHTMLは標準レイアウトの仕様となります。

**③**HTML印字指定設定は、インポートする明細書のCSV形式ファイル の各項目を印字したい行に設定することができます。

- 例)CSV形式ファイルの並び順の11番目をセットする場合は 「^1」となります。
- ※ 別途、手順書の配布となります。

## ITECS アイテックス 株式会社

お問合は下記にご連絡ください。 東京:03-6275-0901 仙台:022-797-7252 大阪:06-6147-2126

Email:sales@itecs.co.jp

※記載している画面、機能詳細については予告なく変更される場合があります。